## UCS LSI-Adapter gibt kontinuierlich Signaltöne aus  $\overline{\phantom{a}}$

## Einführung

Dieses Dokument beschreibt ein Problem, das dazu führt, dass ein Cisco Unified Computing System (UCS)-Server einen Signalton ausgibt.

## Problem

Ein Cisco UCS-Server gibt einen Signalton aus. Dieser Signalton stammt vom LSI RAID-Adapter.

Sie können die Signaltoncodes der LSI MegaRAID-Karte anzeigen, um den jeweiligen Alarm zu identifizieren. Informationen zum Anzeigen der Signaltoncodes finden Sie im [LSI MegaRAID Card-](/content/sw/raid/configuration/guide/MegaRAID.html#wp1105159)[Signaltoncodes](/content/sw/raid/configuration/guide/MegaRAID.html#wp1105159) im Cisco UCS Servers RAID Guide.

Wenn vom Cisco Integrated Management Controller (CIMC) keine ausgefallenen Laufwerke gemeldet werden, kann dieses Problem aufgrund eines Problems auftreten, das in diesem LSI MegaRaid-Firmware-Fehler beschrieben wird: LSIP200139764 Weitere Informationen zu diesem Fehler finden Sie in den Versionshinweisen zur [LSI Corp. MegaRAID-Firmware.](http://www.lsi.com/downloads/Public/MegaRAID%20Common%20Files/21.0.1-0111_SAS_FW_Image_APPMR-3.130.35-1206.txt)

Hinweis: Der LSI-Fehler wird in der MegaRaid-Firmware 21.0.1-0111 und 21.0.1-0110 als behoben gemeldet. Dieses Problem betrifft alle Serveranbieter, die diese Adapter verwenden (z. B. Cisco, HP und Dell).

## Lösung

Wenn Sie ein LSI-Firmware-Upgrade vermeiden möchten, können Sie die folgenden Schritte ausführen, um dieses Problem zu beheben:

- 1. Installieren Sie MegaCLI. Informationen zu diesem Verfahren finden Sie in den [LSI-](http://www.lsi.com/support/Pages/Download-Results.aspx?keyword=megacli)[Dokumenten und](http://www.lsi.com/support/Pages/Download-Results.aspx?keyword=megacli) im Download-Bereich.
- Führen Sie diesen Befehl in MegaCLI aus, um den Alarm zu löschen: 2. # MegaCli -AdpSetProp -AlarmSilence -aALL

Sie können den Alarm auch im LSI MegaRAID-BIOS-Konfigurationsprogramm stummschalten. Beachten Sie jedoch, dass für diesen Prozess ein Neustart des Servers erforderlich ist, um auf das WebBIOS zugreifen zu können. Das Alarmsteuerelement befindet sich in den Controller-Eigenschaften.

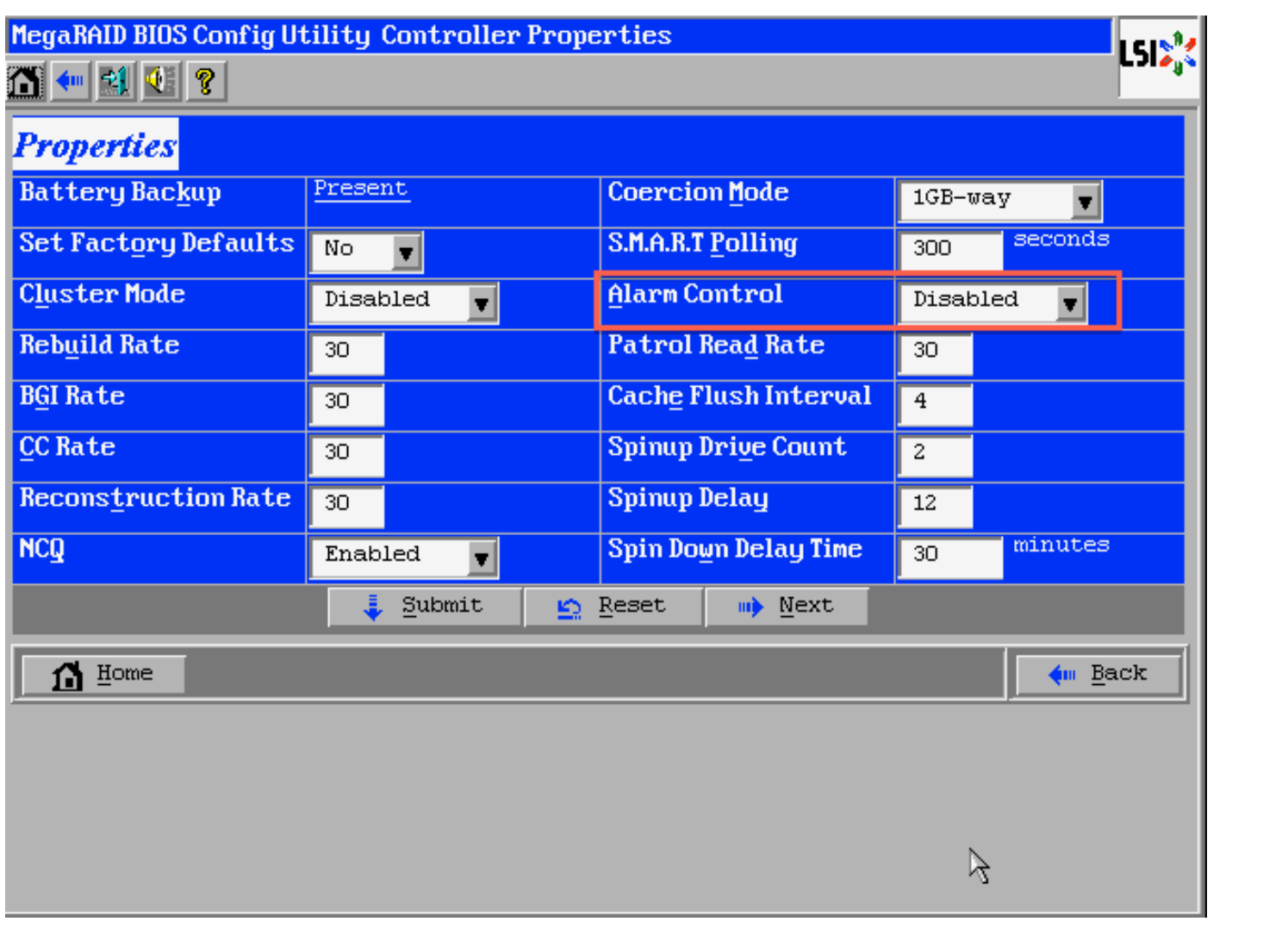